### NEXT GENERATION ATMEL ATMEGA644 PROTOTYPE BOARD

A Design Project Report Presented to the Engineering Division of the Graduate School of Cornell University in Partial Fulfillment of the Requirements for the Degree of Master of Engineering (Electrical)

> by Nathan Isaac Chun Project Advisor: Bruce Land Degree Date: May 2010

### Abstract

# Master of Electrical Engineering Program Cornell University Design Project Report

Project Title: Next Generation Atmel Mega644 Prototype Board

Author: Nathan Isaac Chun

Abstract: The next generation prototype ATmega644 board allows students in ECE 4760 (Digital Systems Design Using Microcontrollers) to execute labs with a minimum of overhead and unnecessary complexity in set-up. The legacy system involves using a large development kit that requires obselete connections and converters to connect to the computer. The proposed prototyping board has a microcontroller to USB to PC interface to create a small, cheap, portable system that very simply can be used with a solder-less breadboard for labs and projects. The next generation prototype board involves PCB design and production, and interface construction and testing in order to create a small board that can be mass produced for future classes.

Report approved by Bruce Land:\_\_\_\_\_\_\_\_\_\_\_\_\_\_\_\_\_\_\_\_\_\_\_\_\_\_\_\_\_\_\_\_\_\_\_\_\_\_\_\_ Date: \_\_\_\_\_\_\_\_\_\_\_\_\_

# 1 Executive Summary

The next generation Atmel ATmega644 prototype board described in this paper has been designed with the Microcontrollers class at Cornell University (ECE 4760) in mind. The current situation does not allow students to easily work outside of class due to restrictions on access to the relatively expensive equipment. This device addresses this concern by providing students with an inexpensive method of working on projects outside of class. This device provides students with the flexibility to explore the projects and the material in a greater depth. It makes executing projects easier and simpler by minimizing unnecessary overhead in terms of complexity and difficulty, as well as lower costs for the class to be run, as the equipment required will be simpler, cheaper, and more accessible.

Throughout the several iterations of the design from circuit diagram to printed circuit board, certain tests and verification were performed in order to gauge the performance of the product. Functional tests allowed the design to proceed past the initial prototyping stages. Speed tests showed that using MATLAB, a bit rate of 9,600 baud can be achieved and speeds using HyperTerm can reach 57,600 baud. Operational tests revealed weaknesses the intermediary prototypes that were barriers to one of the critical aspects of the design: ease of use.

The final design provided a functional and flexible rapid prototyping platform based on the Atmel ATmega644 microcontroller specifically designed for use by the students of ECE 4760.

# 2 Design Problem

### 2.1 Overview

ECE 4760 at Cornell University is a microcontrollers class taught at Cornell University using the Atmel ATmega series of chips. The typical development environment utilizes the Atmel STK500, "a starter kit and development system for Atmel's AVR Flash microcontrollers" [4]. While this is a fully featured development suite designed for use with Atmel's entire line of microcontrollers, it is also expensive, requiring that the development kits be used only in lab under TA supervision.

The class work is almost completely based on projects and lab time is crucial to the execution of the projects. Since the lab is only open for limited times due to need of TA supervision, access to the equipment needed to complete the assignments is limited, making it unnecessarily difficult for students to work on the projects.

This paper addresses this concern by outlining the design for a small, inexpensive rapid prototyping board that can be used to replace the larger and more restrictive current setup.

### 2.2 System Requirements and Design Specifications

The board and interface design proposed must:

- Be intuitive to use
- Operate in a stable manner
- Be inexpensive
- Use off-the-shelf components
- Be able to be assembled by hand
- Allow for flexibility for use in rapid prototyping projects

# 3 Solution

### 3.1 Potential Solutions

 Currently, there is a prototype board designed by Bruce Land that solves some of the issues posed in the previous section, but its effectiveness is limited by its reliance upon antiquated technology. This smaller prototype board uses an RS—232 DE—9 serial interface to communicate with the PC. As most laptops do no longer have a DE—9 port, more equipment is required to convert the serial data to USB, which is a more popular standard. The design proposed in this paper is heavily based on this design, using a USB interface instead of the older RS—232.

Several chips are commercially available to convert an RS-232 signal to USB. FTDI produces the FT232 and the FT245, Prolific produces the PL2303 and the PL2313, Silicon Laboratories produces the CP2102 and CP2103.

Another possible solution to the interface problem uses onboard USB where the microcontroller itself reads and writes directly to the data stream. V-USB is an example of a piece of code that can be programmed into the chip to interface with a USB port [11].

### 3.2 Selected Solution

The chip selected for use in the final design was the FT232RL, a USB to serial UART interface chip in a SSOP—28 package. This solution was chosen for the following reasons:

- It has been widely and successfully used in a variety of applications
- Its operation is well documented [2][6][10]
- There are many example circuits to use as references
- It comes in a manageable package (large enough for hand soldering)

An onboard USB solution was not selected because of the excess complexity that the user may have to deal with, as well as the fact that the complicated

and multilayered interface would likely consume a good deal of memory and speed in the microcontroller, a very large drawback to any solution.

# 4 Documentation Documentation Documentation

### 4.1 Design

The circuit design is heavily based on the interface used by the ArduinoBoardMega [2], a system popularly used by hobbyists and designed around the ATmega1280, a larger version of the ATmega644 used in this project [3]. There were a few changes from the original Arduino design. The reset hardware control line (**RTS#**) was disconnected since this design didn't need to incorporate the reset functionality. The LED status lights were removed from the design to keep the layout small and compact. The ferrite bead on the VCC line was ignored as the device did not need the extra noise protection as it will primarily be used in environments where interference is minimal.

As discussed in more detail in section 4.3, the final design uses two power supplies, the bus—power for the interface chip and a separate power supply for the microcontroller, differing from the Arduino design where both the chip and the microcontroller are on the same power line.

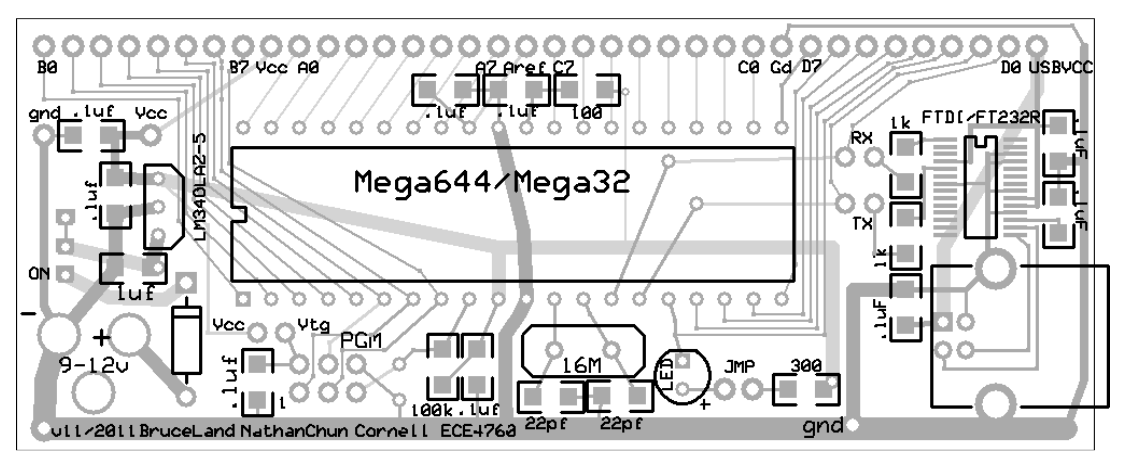

Fig. 1: Final Printed Circuit Board Design

The layout of the board is based on the current generation of ATmega644 prototyping boards designed by Bruce Land [9]. It contains a power socket and voltage regulator to provide a regulated 5V power supply to the microcontroller, a 16 MHz crystal oscillator, a test LED to demonstrate proper functionality, a 6-pin ISP programming header, the USB interface chip and a USB-B socket.

#### 4.2 Implementation

The first circuit was built on a solder-less protoboard for initial functionality testing and to decide whether or not to pursue the proposed design. Since the design worked properly, the next step was to create a printed circuit board layout.

The final product was designed in ExpressPCB's layout software and fabricated by ExpressPCB. The printed circuit board was then populated by hand with header pins in each of the 36 pins lining the top of the board to allow the protoboard to be plugged into a solder-less breadboard for easy use.

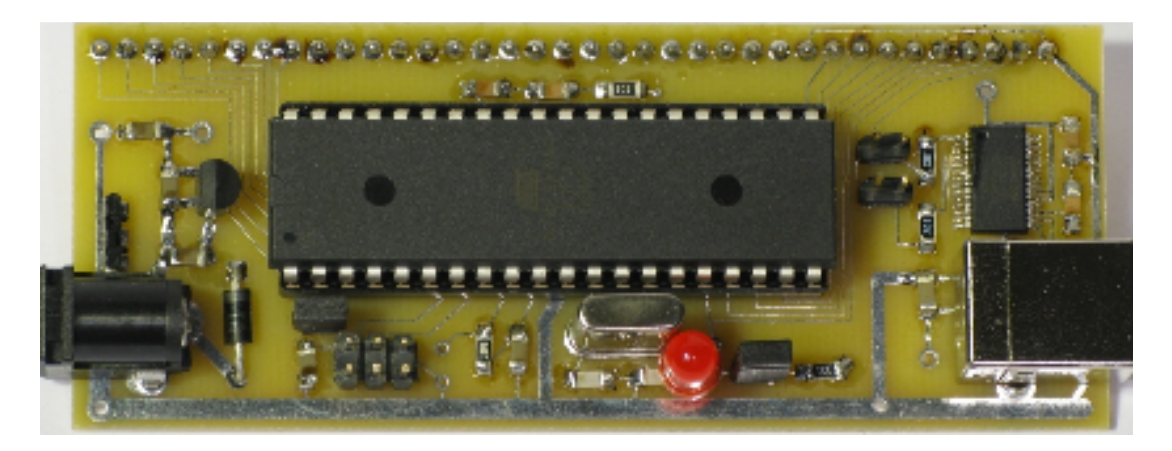

### 4.3 Major Design Changes

Since this product is supposed to be designed for ease of setup and use, accessibility was a critical factor in its production. The initial layout failed this requirement as opening a serial connection to the board was complicated and convoluted. While the connection is being opened, the microcontroller transmit and receive pins must be in a quiescent state to avoid the computer interpreting signals improperly; in one case, the USB serial interface to an ADC was treated as a mouse, causing the cursor to jump wildly across the screen as the system attempted to parse the data.

The first prototype required that the transmit and receive jumper pins be disconnected and reconnected at specific points in the connection process, an action judged to be unnecessarily complicated. The final revision addressed this concern by isolating the power to the interface chip from the power to the microcontroller, allowing each to be independently activated. This design utilizes the regulated 5V supply on the USB bus line to power to the interface chip, allowing the serial connection to be created by the interface program on the PC while the microcontroller is unpowered and quiet.

## 5 Results

#### 5.1 Comparison to Original Expectations

According to the manufacturer, the FT232RL interface chip is capable of operating at 3,000,000 baud [6]. During speed testing using the ADC UART Interface Test Program [1], the data rates achieved were significantly lower. HyperTerm was stable up to 57,600 baud and no higher while MATLAB was operational at or below the default 9,600 baud rate. Possible reasons for these shortcomings may be the fact that the overhead involved in reading the serial input take too much time and allow the terminal's input buffer to be overwritten as it is being read resulting in invalid data acquisition.

#### 5.2 Verification

In order to verify that the design is robust and works as expected, the system was put through rigorous functionality, quality and operational testing.

The initial prototype board as described above was connected to a computer and the interface was verified to work properly both in transmit and receive modes. The microcontroller was programmed with the <u>Interrupt-Driven UART</u> Test Program available on the ECE 4760 class website [7], running at the default baud rate of 9,600. This program was designed to receive a serial input from HyperTerm and transmit the appropriate response to the user at the terminal. The design passed the test successfully and proceeded to the next phase of testing.

As discussed in the previous section (5.1), speed tests were performed to measure the speed of the interface.

The final phase of testing involved several iterations of the printed circuit board to test the user interface aspect of the system and find out if there were any barriers to properly and easily utilizing the design. As discussed above in section 4.3, ease of setup and use determined certain design changes that resulted in the final version submitted in this paper.

## 6 Acknowledgements Acknowledgements

The author would like to thank Bruce Land, Senior Lecturer, Cornell University, for his assistance, and Scott Coldren, Manager of Student Services, Cornell University, for his support.

# A Appendices

# A.1 Online Resources and References

[1] ADC UART Interface Test Program http://courses.cit.cornell.edu/ee476/labs/s2010/lab4code/ADCtest.zip

[2] ArduinoBoardMega http://arduino.cc/en/Main/ArduinoBoardMega

[3] Atmel ATmega644 Datasheet http://www.atmel.com/dyn/resources/prod˙documents/doc2593.pdf

[4] Atmel STK500 Product Page http://www.atmel.com/dyn/products/tools˙card.asp?tool˙id=2735

[5] ExpressPCB http://www.expresspcb.com/

[6] FDTI FT232RL Datasheet http://www.ftdichip.com/Documents/DataSheets/DS˙FT232R.pdf

[7] Interrupt—Driven UART Test Program http://courses.cit.cornell.edu/ee476/labs/s2009/lab3code/SerialISRversion.zip

[8] MATLAB Serial Port Information Page

http://www.mathworks.com/access/helpdesk/help/techdoc/ matlab˙external/f38496.html

[9] Prototype Board for Atmel Mega644

http://www.nbb.cornell.edu/neurobio/land/PROJECTS/ Protoboard476/index.html

[10] SparkFun Electronics Breakout Board for FT232RL USB to Serial http://www.sparkfun.com/commerce/product˙info.php?products˙id=718

[11] V-USB - A Firmware-Only USB Driver for Atmel AVR Microcontrollers http://www.obdev.at/products/vusb/index.html

#### A.2 User Manual

#### A.2.1 USB Connection Guide

Sample code available on the ECE 4760 website demonstrates how to program the chip to enable UART. To change the baud rate of the microcontroller, change the **#define UART BAUD** value in uart.c.

The following list of steps demonstrates how to properly connect the protoboard to a Windows computer:

- Turn off the power to the microcontroller using the switch near the power socket of the protoboard
- Use the USB cable to connect the protoboard to the computer
- Open the Windows "Start" menu, right click on "My Computer", select "Properties" to open up the "System Properties" dialog.
	- o Alternatively, select "System" in the control panel
- Under the "Hardware" tab, click "Device Manager"
- In the "Ports (COM  $&$  LPT)" category in the device manager list, look for the "USB Serial Port (COM??)" entry. ?? will be replaced with a number that indicates the port to which the interface is assigned.
	- o To change the baud rate the chip is operating at, right click on the "USB Serial Port (COM??)" entry and select "Properties". Under the "Port Settings" tab, change the "Bits per second" setting to the desired baud rate.
- Open the connection using a serial interface program (e.g. HyperTerminal) using the selected baud rate, 8 data bits, "None" parity, 1 stop bit, and "None" flow control.  $(8-N-1)$
- Once the connection has been opened, turn the Microcontroller on.
- DO NOT disconnect the USB cable or else you will have to repeat the steps to connect over again

NOTE: It is possible to bus—power the microcontroller by running a wire from the USBVCC header pin to the VCC header pin. During connection with the computer, this wire must be disconnected to cut power to the microcontroller.

#### A.2.2 MATLAB Connection Guide [8]

The following code can be used to connect MATLAB to the serial interface.

NOTE: MATLAB must be opened prior to connecting the USB cable due to the fact that MATLAB requires that it be the first to connect to the port. If you receive an error when attempting to open the connection, unplug the USB cable, restart MATLAB, plug in the USB cable, and then attempt to open the serial port.

```
% Create serial object at COM?? (Replace ?? with the appropriate port 
number) 
SO = serial('COM??'); 
% OPTIONAL: Set the input buffer size to 32 bytes to only read the 
  more recent entries to compensate for MATLAB's overhead.
set(SO,'InputBufferSize',32); 
% Open the serial object 
fopen(SO); 
% Read data from serial port 
% '%s' can be replaced with any standard c formatting string 
% '%s' reads an array of characters and can be parsed by index 
% ex. hex2dec(readin(4:6)) 
readin = fscanf(SO,'%s'); 
% here is an example code snippet that continuously plots the 
% last hundred data points 
% initialize arrays 
x = 1:100; 
y = zeros(1,100); 
% set up plot 
hold on 
p = plot(x, y);
ylim([0 255]); 
while(1) 
     % read input
     readin=fscanf(SO,'%s'); 
     % extract necessary data and concatenate to data arrays 
     y=horzcat(hex2dec(readin(11:12)),y(1:99)); 
     x=x+1; 
     % update plot and redraw 
     set(p,'xdata',x) 
     set(p,'ydata',y) 
     xlim([x(1) x(100)]) 
     drawnow 
end
```
% Close the serial object **fclose(SO)** 

% Delete and clear the serial object variable **delete(SO) clear SO** 

#### A.3 Circuit Schematic

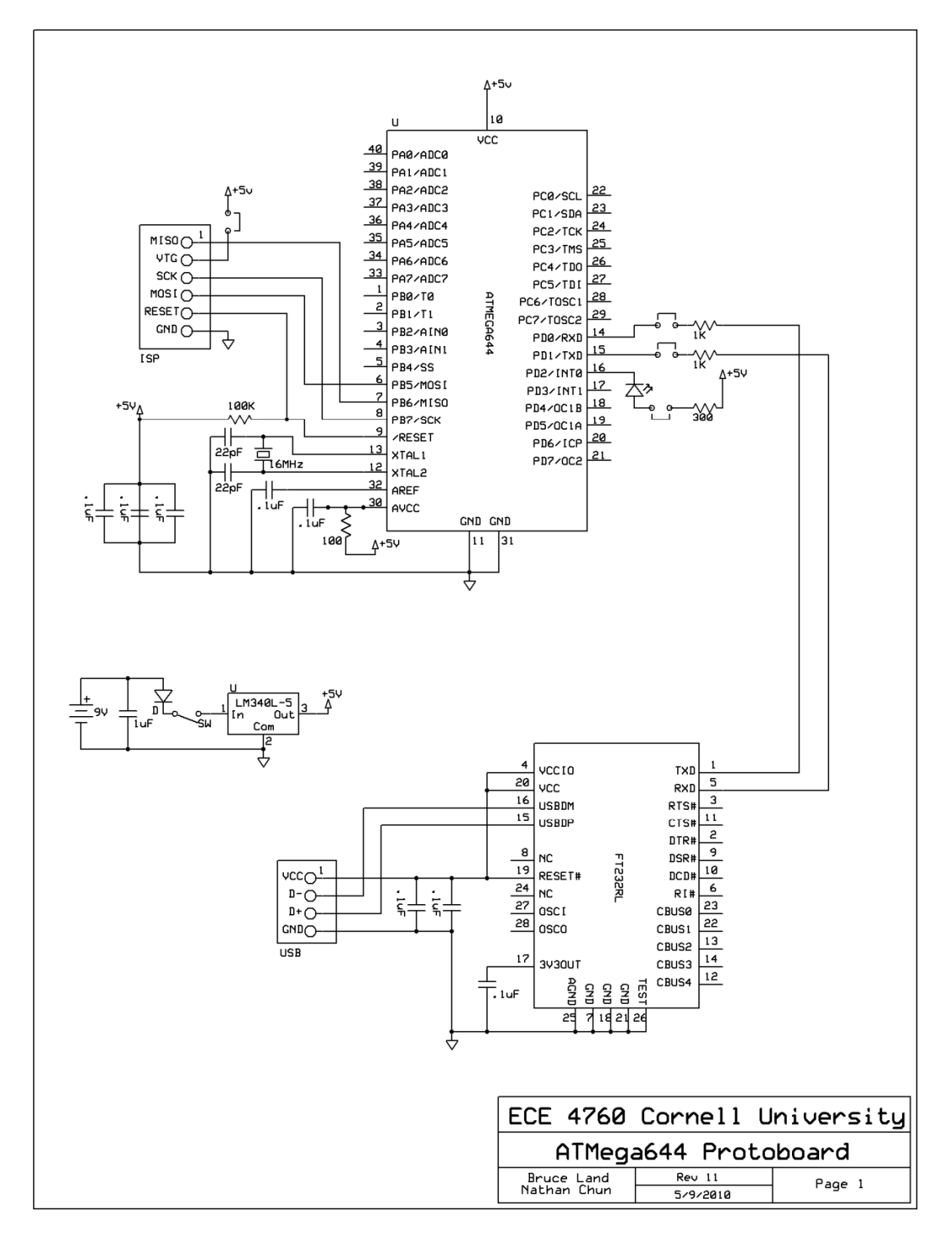

# A.4 Circuit Board Layout

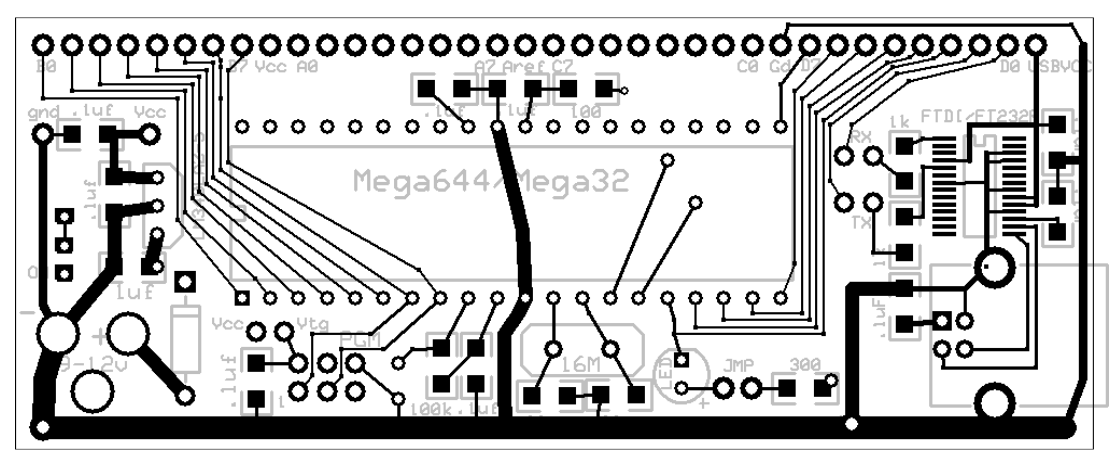

Fig. 3: Top Copper Layer and Silk Screen

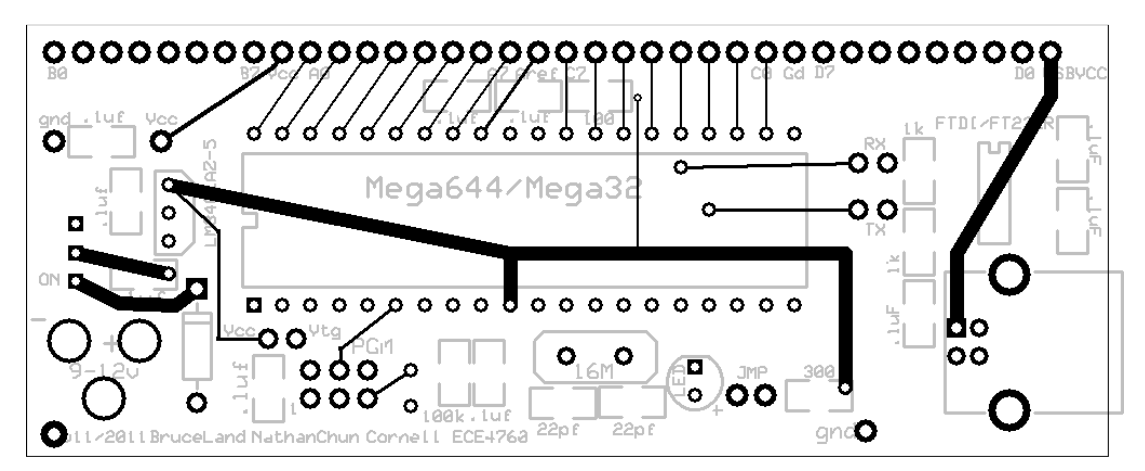

Fig. 4: Bottom Copper Layer and Silk Screen

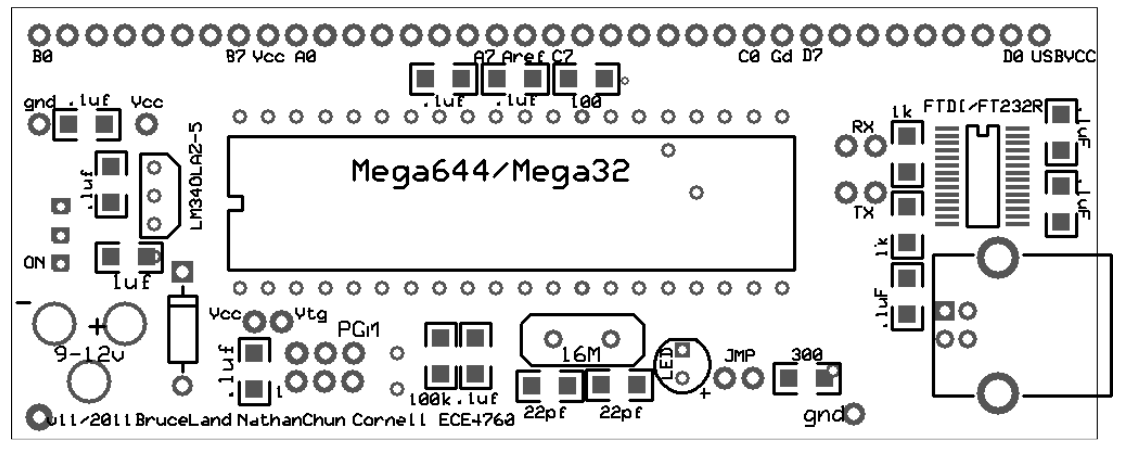

Fig. 5: Silk Screen, Pads and Vias